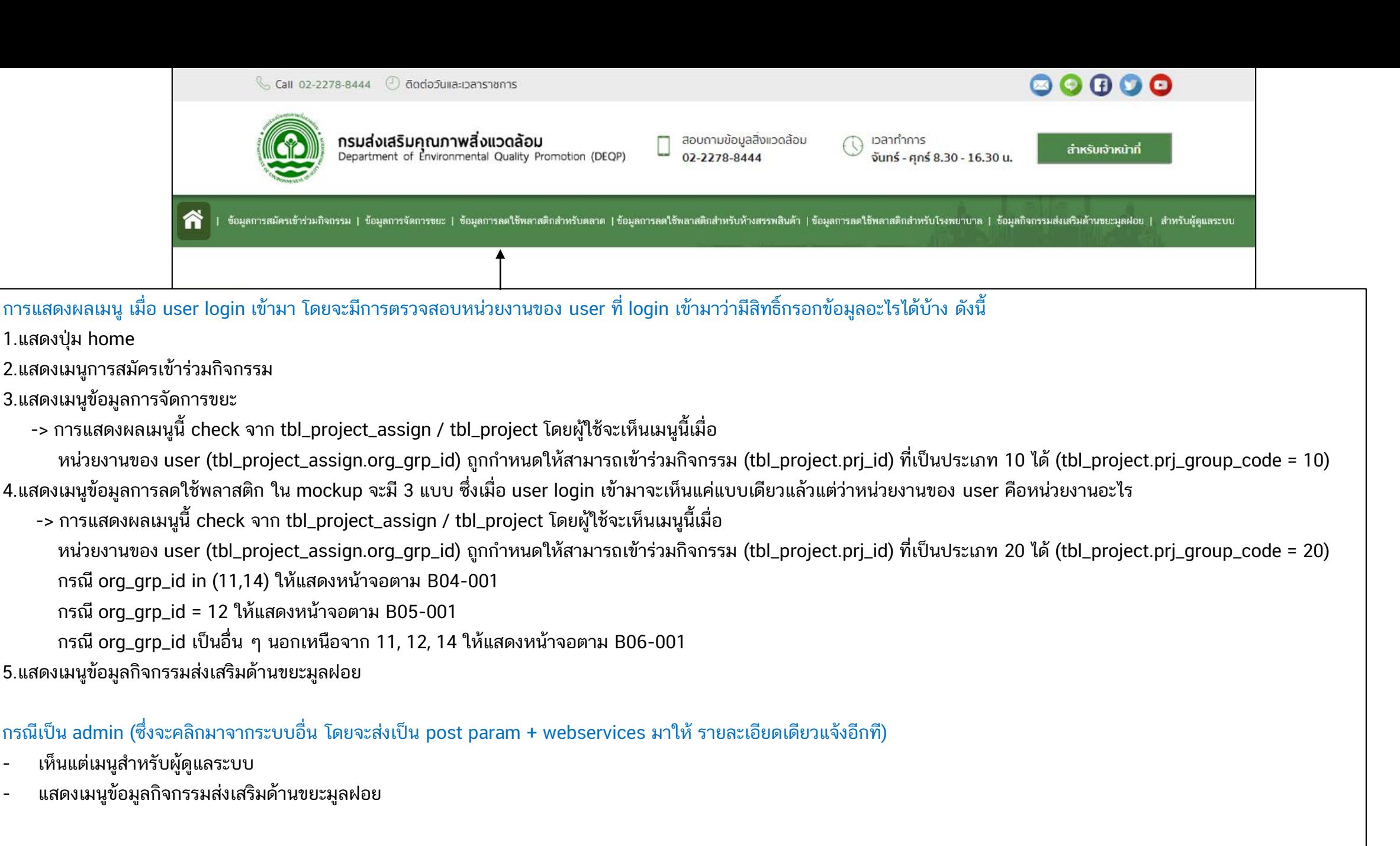

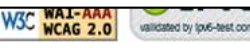

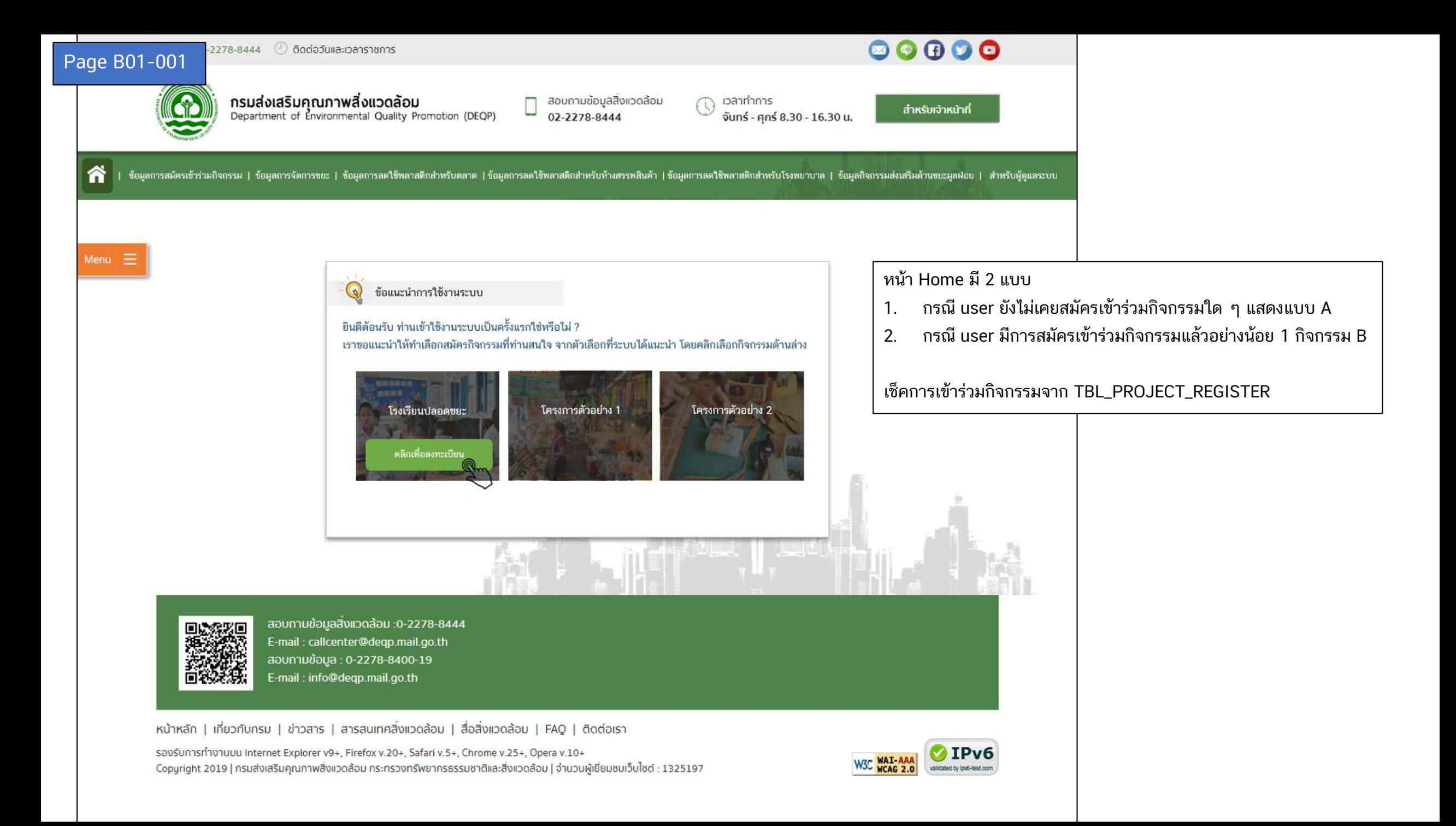

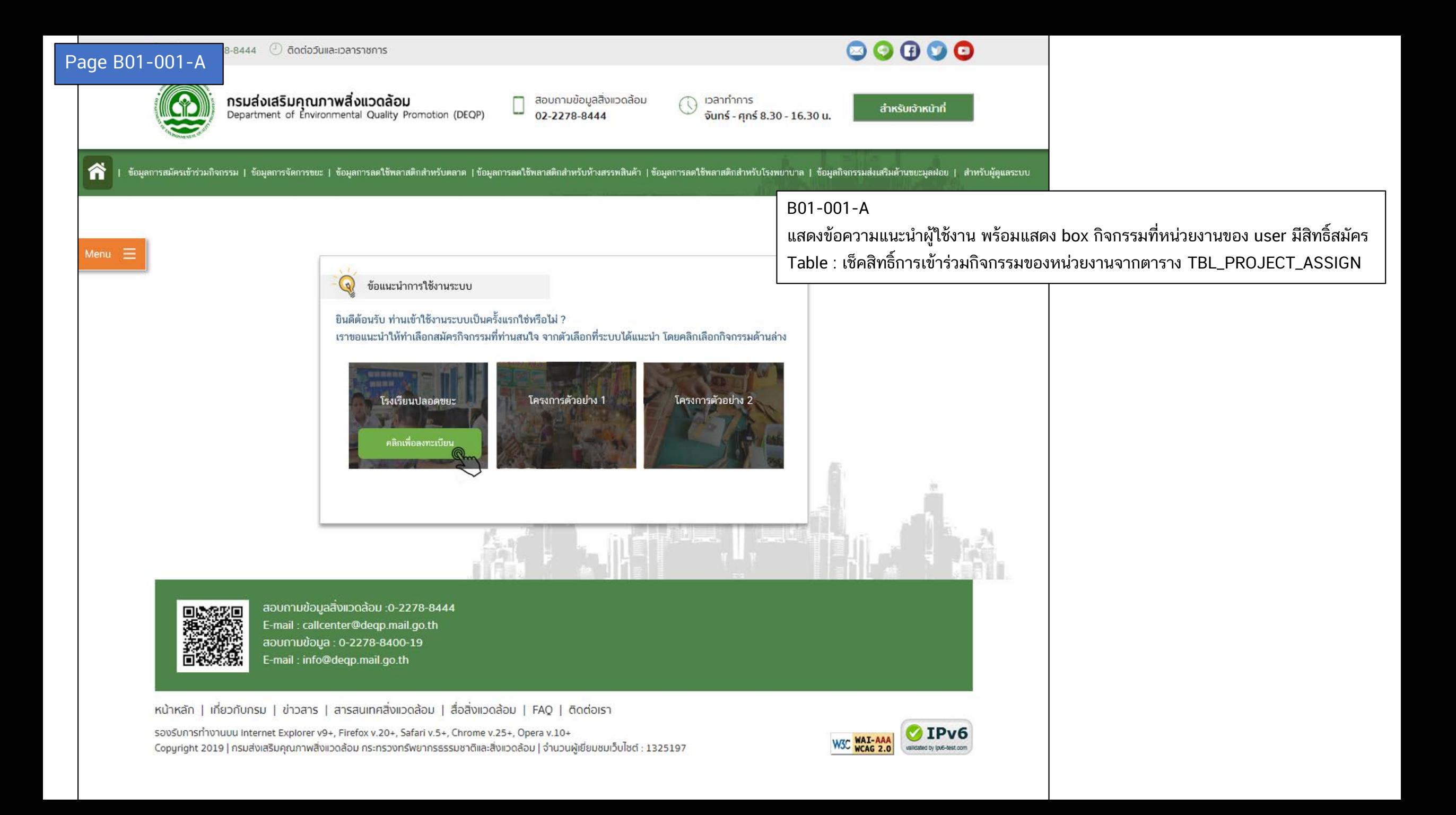

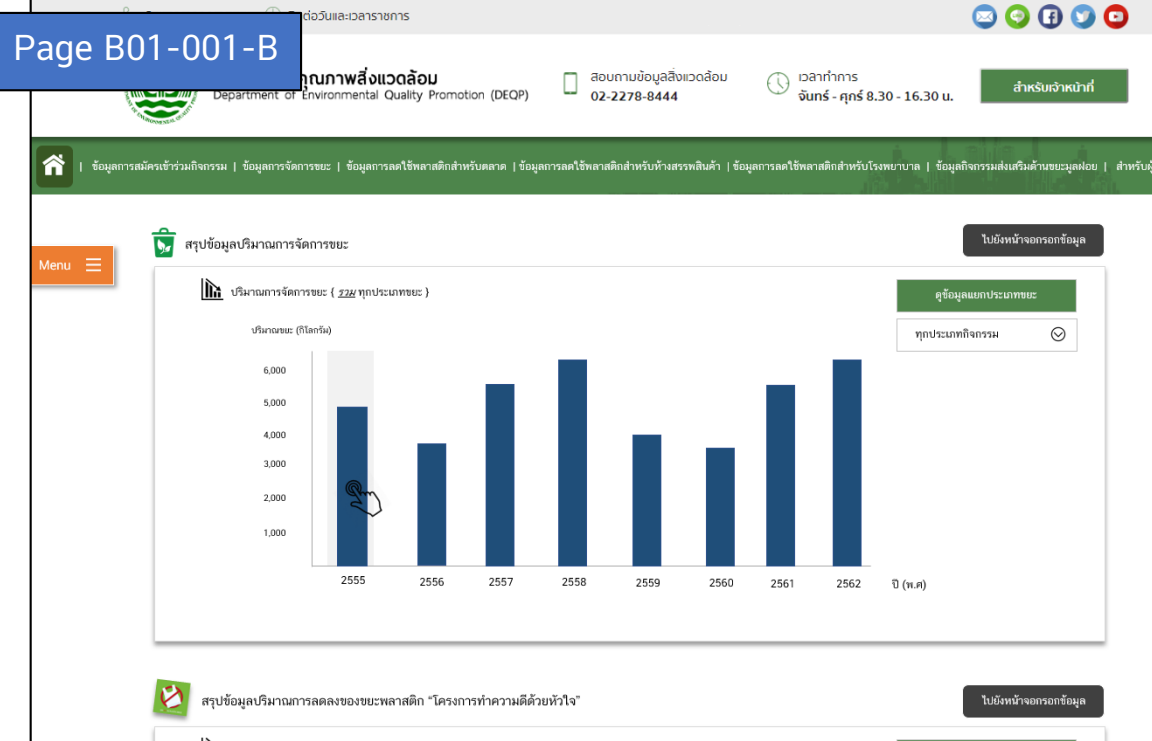

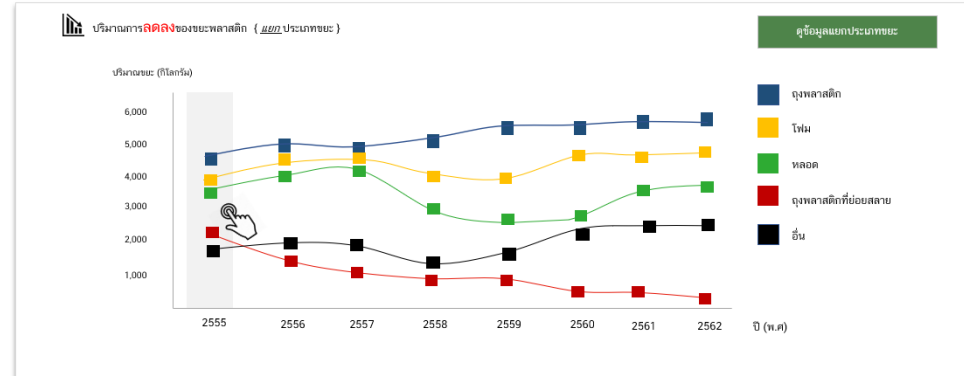

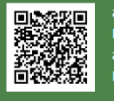

สอบถามข้อมูลสิ่งแวดล้อม :0-2278-8444 E-mail: callcenter@degp.mail.go.th สอบถามข้อมูล : 0-2278-8400-19 -mail:info@degp.mail.go.th

หน้าหลัก | เกี่ยวกับกรม | ข่าวสาร | สารสนเทศสิ่งแวดล้อม | สื่อสิ่งแวดล้อม | FAQ | ติดต่อเรา

รองรับการทำงานบน Internet Explorer v9+, Firefox v.20+, Safari v.5+, Chrome v.25+, Opera v.10+ Copyright 2019 | กรมส่งเสริมคุณภาพสิ่งแวดล้อม กระทรวงทรัพยากรธรรมชาติและสิ่งแวดล้อม | จำนวนผู้เยี่ยมชมเว็บไซต์ : 1325197

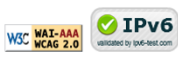

B01-001-B แสดงหน้านี้เมื่อมีการสมัครเข้าร่วมกิจกรรมแล้วอย่างน้อย 1 กิจกรรม โดยกิจกรรมจะแบ่งเป๋น 2 ประเภท คือ ขยะ กับ พลาสติก จะแยกกราฟกันแล้วแต่ว่าหน่วยงานของ user<br>... นั้น ๆ ลงทะเบียนอะไรไว้บ้าง

รายละเอียดการแสดงผลว่าดึงค่าจากไหนอย่างไร รอลูกค้า confirm ให้อยู่นะคะ (รอเทสโก้ )

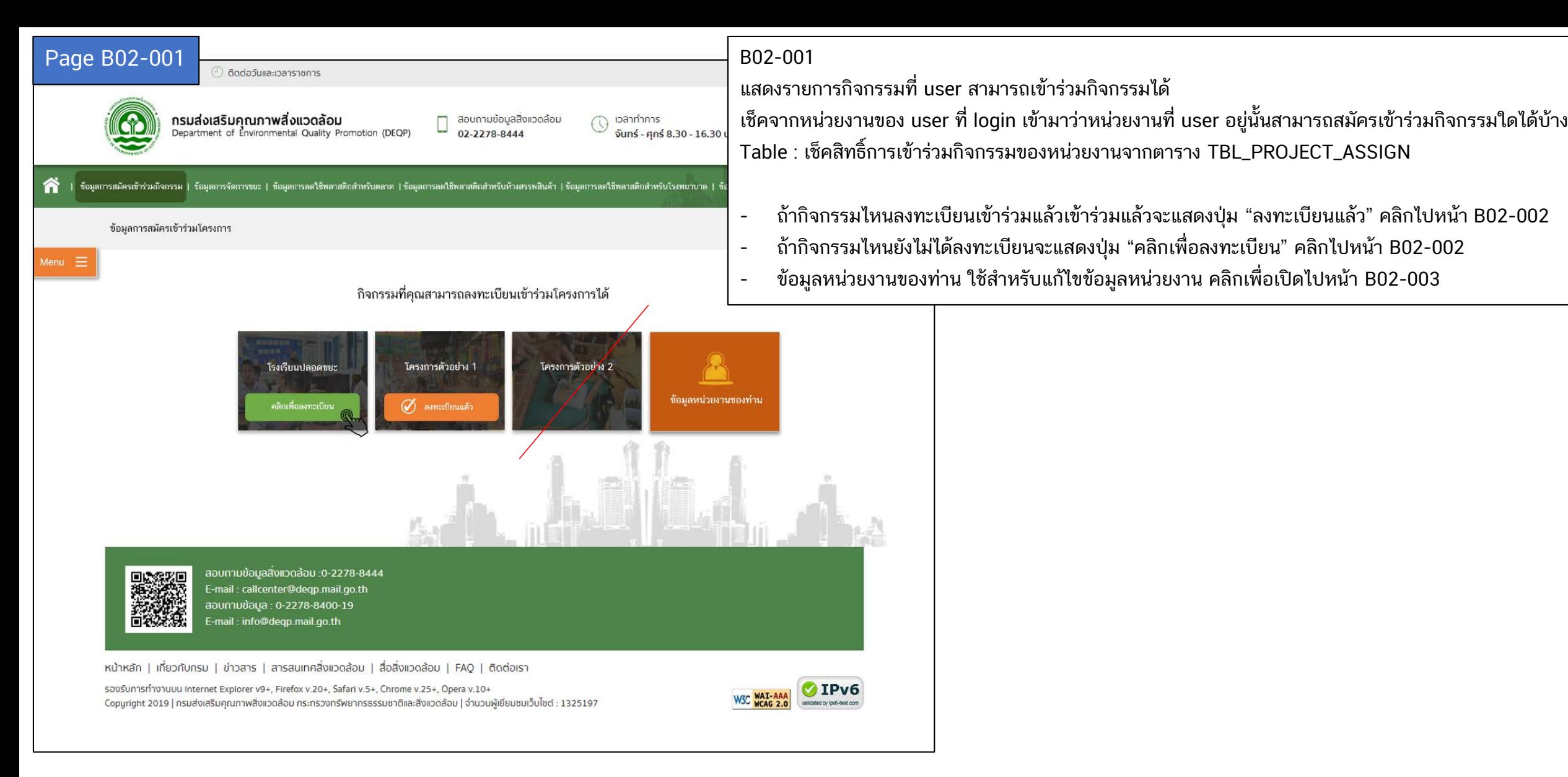

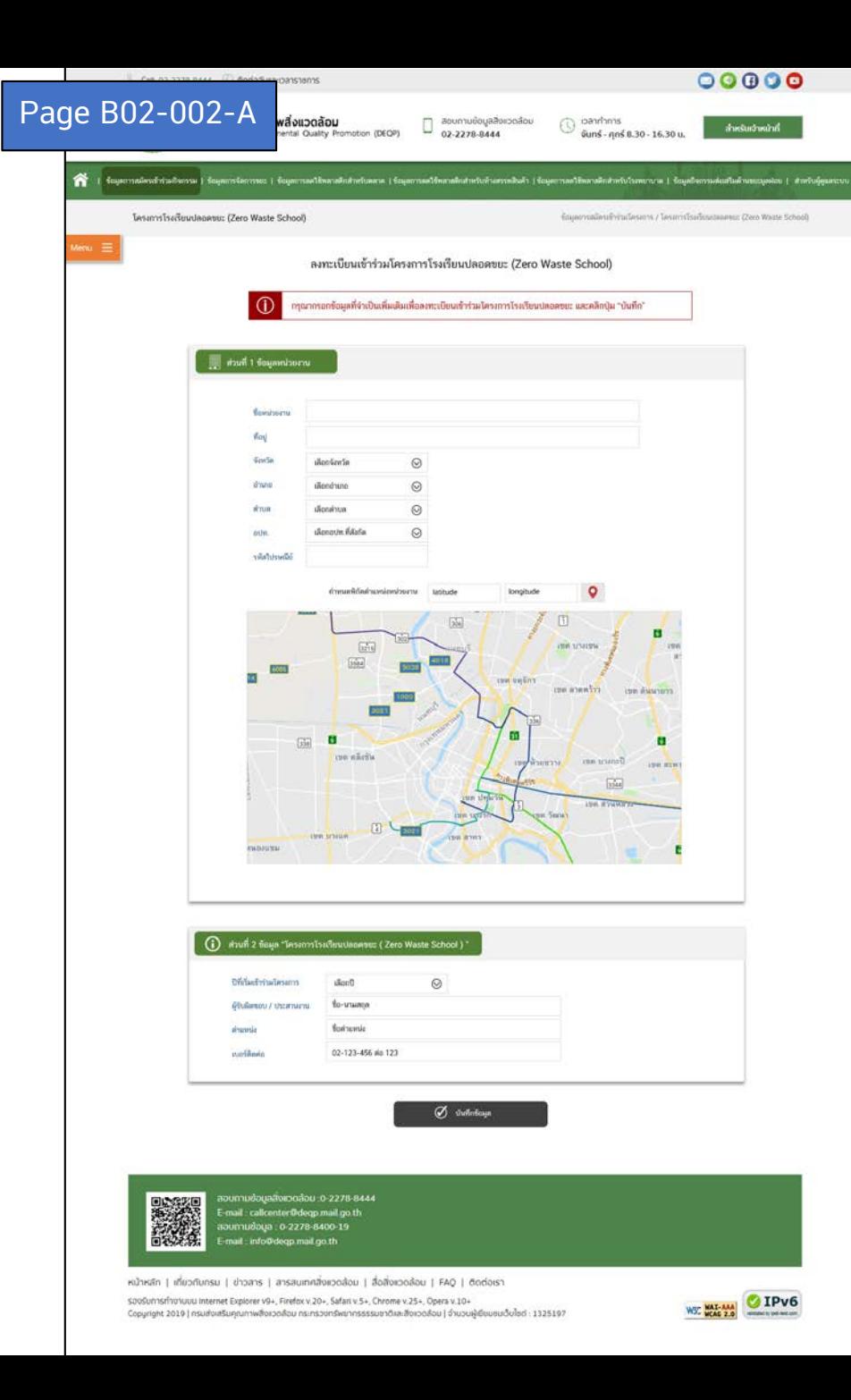

## ้า B02-002 จะมี 3 รูปแบบ ได้แก่ A / B / C

## B02-002-A จะแสดงในกรณีที่ เป็นการลงทะเบียนเข้ าร่ วมกิจกรรม

ระบบจะแสดงข้อความแนะนำการใช้งาน ซึ่งสามารถคลิกเพื่อปิดไปได้

- ส่วนที่ 1 ข้อมูลหน่วยงาน จะ default มาจาก TBL\_ORGANIZATION\_PROFILE สามารถแก้ไขข้อมูลจากหน้านี้ก็ได้ หรือไปแก้ที่หน้า B02-003 ก็ได<mark>้</mark>

ส่วนของแผนที่ ให้สามารถกำหนด lat Ing เพื่อปักหมุดบนแผนที่ได้ หรือสามารถปักหมุดและเลื่อนหมุดบนแผนที่ได้

- ส่วนที่ 2 เป็นข้อมูลเฉพาะที่แต่ละกิจกรรม (TBL\_PROJECT\_REGISTER) ซึ่งทุกกิจกรรมจะมีส่วนที่ต้องกรอกเหมือนกันได้แก่
	- ปีที่เริ่มเข้าร่วมโครงการ year\_start\_project -> ให้แสดงเป็น dropdown เริ่มจากปี 2550 จนถึงปีปัจจุบัน + 1
	- ชื่อผู้ประสานงาน ฝากปรับเป็น 2 ช่อง contact\_first\_name / contact\_last\_name
	- ตําแหน่ ง contact\_position
	- เบอร์ ติดต่ อ contact\_tel

แต่จะมีเฉพาะกรณีที่เป็น prj\_id = 11 & org\_grp\_id = 11 (ตลาดที่ลงทะเบียนเข้าร่วมโครงการลดพลาสติก) เท่านั้น ที่ จะต้ องมีการกรอกเพิ่ม ดังนี้

ปี

- แสดง checkbox ตลาดปลอดโฟม green\_market\_flag / year\_start\_green\_market ดังนี้

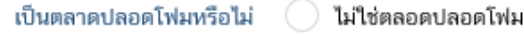

เป็นตลาดปลอดโฟม ตั้งแต่ปี

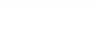

 $\odot$ 

- เมื่อกดบันทึก จะแสดงหน้า B / C แล้วแต่กรณี

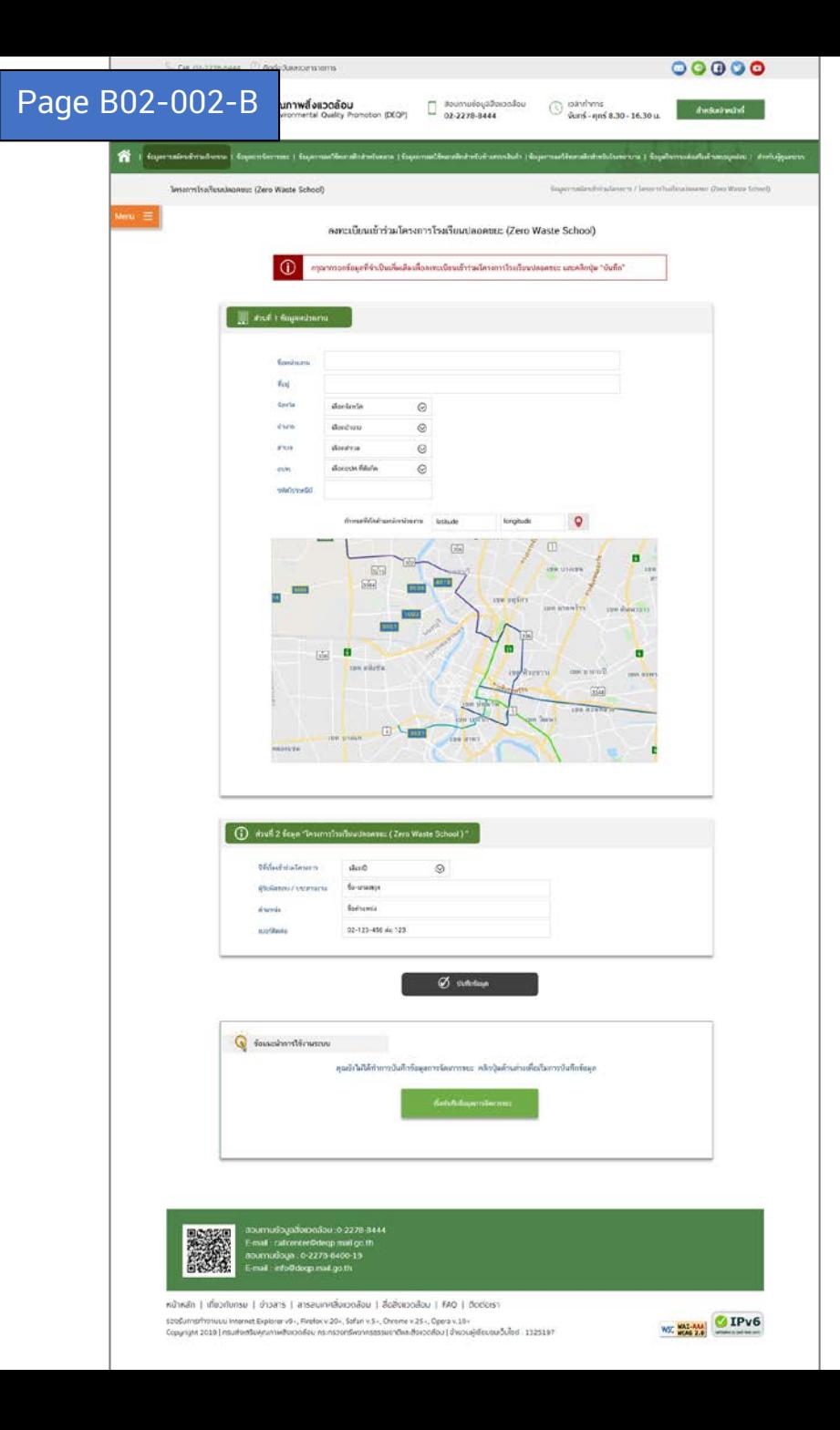

## ้า B02-002 จะมี 3 รูปแบบ ได้แก่ A / B / C

B02-002-B จะแสดงในกรณีที่ลงทะเบียนกิจกรรมแล้ว แต่ยังไม่เคยมีการบันทึกข้อมูลขยะ check จาก TBL\_PROJECT\_REGISTER / TBL\_TRASH\_DATA / TBL\_PLASTIC\_PARAMETER ระบบจะแสดงข้อความแนะนำการใช้งาน ซึ่งสามารถคลิกเพื่อปิดไปได้

ส่วนด้านล่างจะเป็นส่วนแสดงกราฟปริมาณขยะ แต่ในกรณีหน้านี้ถ้ายังไม่เคยมีการกรอกจะแสดงกรอบนำนำการใช้งาน เมื่อคลิกจะไปยังหน้ากรอกข้อมูลขยะ B03 / B04 / B05 / B06 แล้วแต่ประเภทกิจกกรม

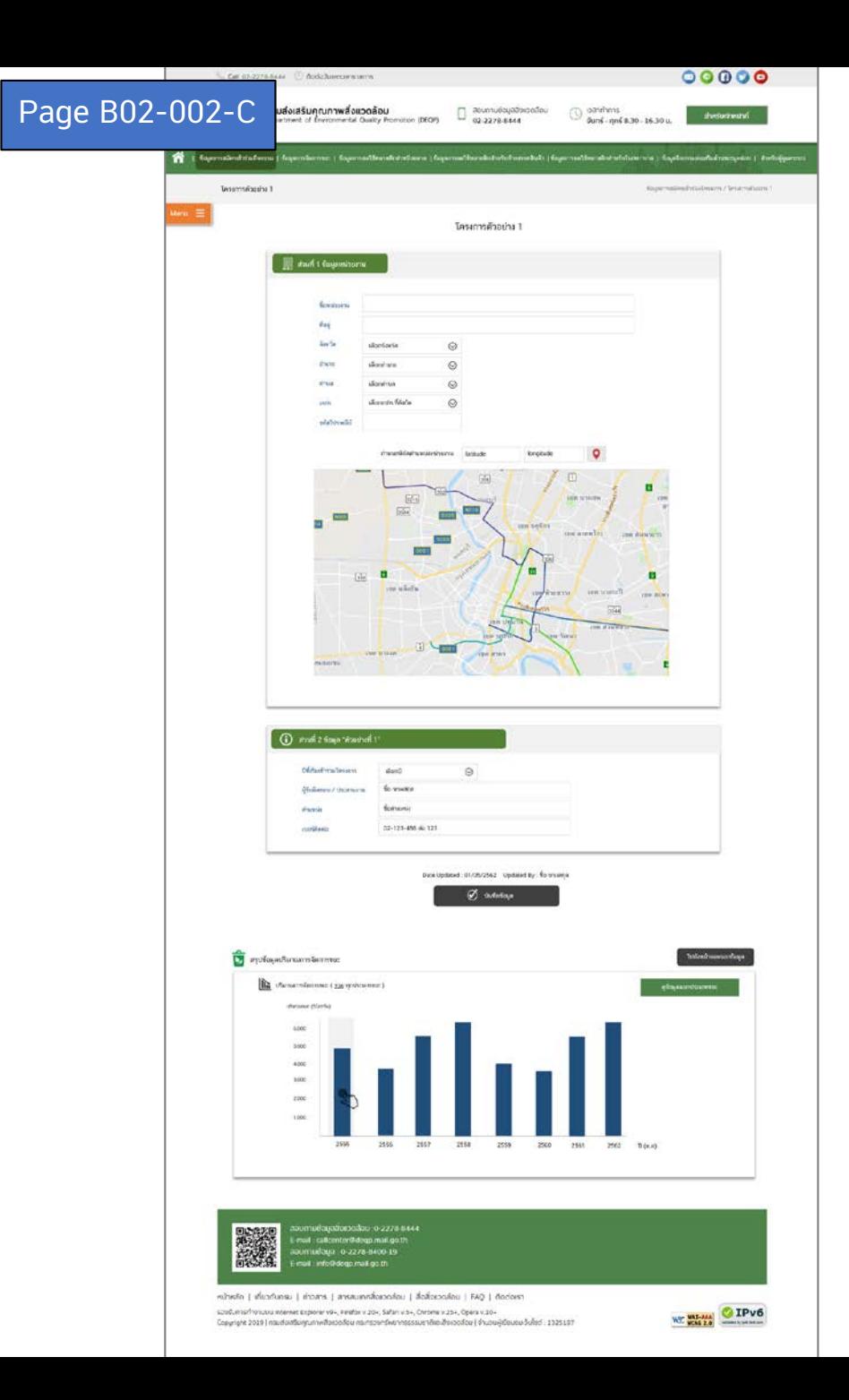

้า B02-002 จะมี 3 รูปแบบ ได้แก่ A / B / C

B02-002-C จะแสดงในกรณีที่ลงทะเบียนกิจกรรมแล้ว และมีข้อมูลขยะแล้ว check จาก TBL\_PROJECT\_REGISTER / TBL\_TRASH\_DATA / TBL\_PLASTIC\_PARAMETER

ส่วนด้านล่างจะเป็นส่วนแสดงกราฟปริมาณขยะหรือปริมาณพลาสติกแล้วแต่ประเภทกิจกรรม รายละเอียดการแสดงผลว่าดึงค่าจากไหนอย่างไร รอลูกค้า confirm ให้อยู่นะคะ ่ (รอเทสโก้ )

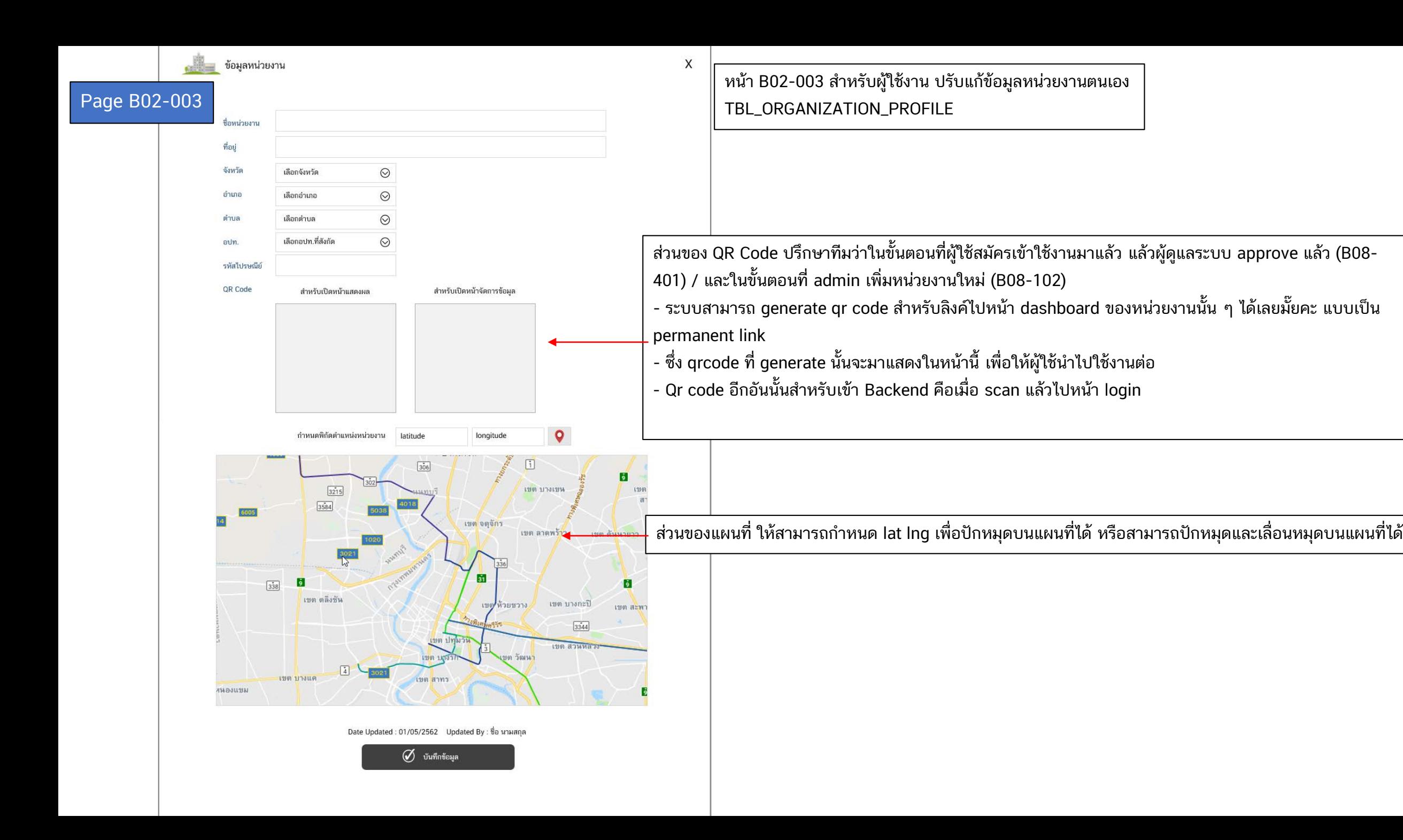

Page B03-B06 รอทรายปรับแก้หน้าจอตาม comment ลูกค้าอีกที

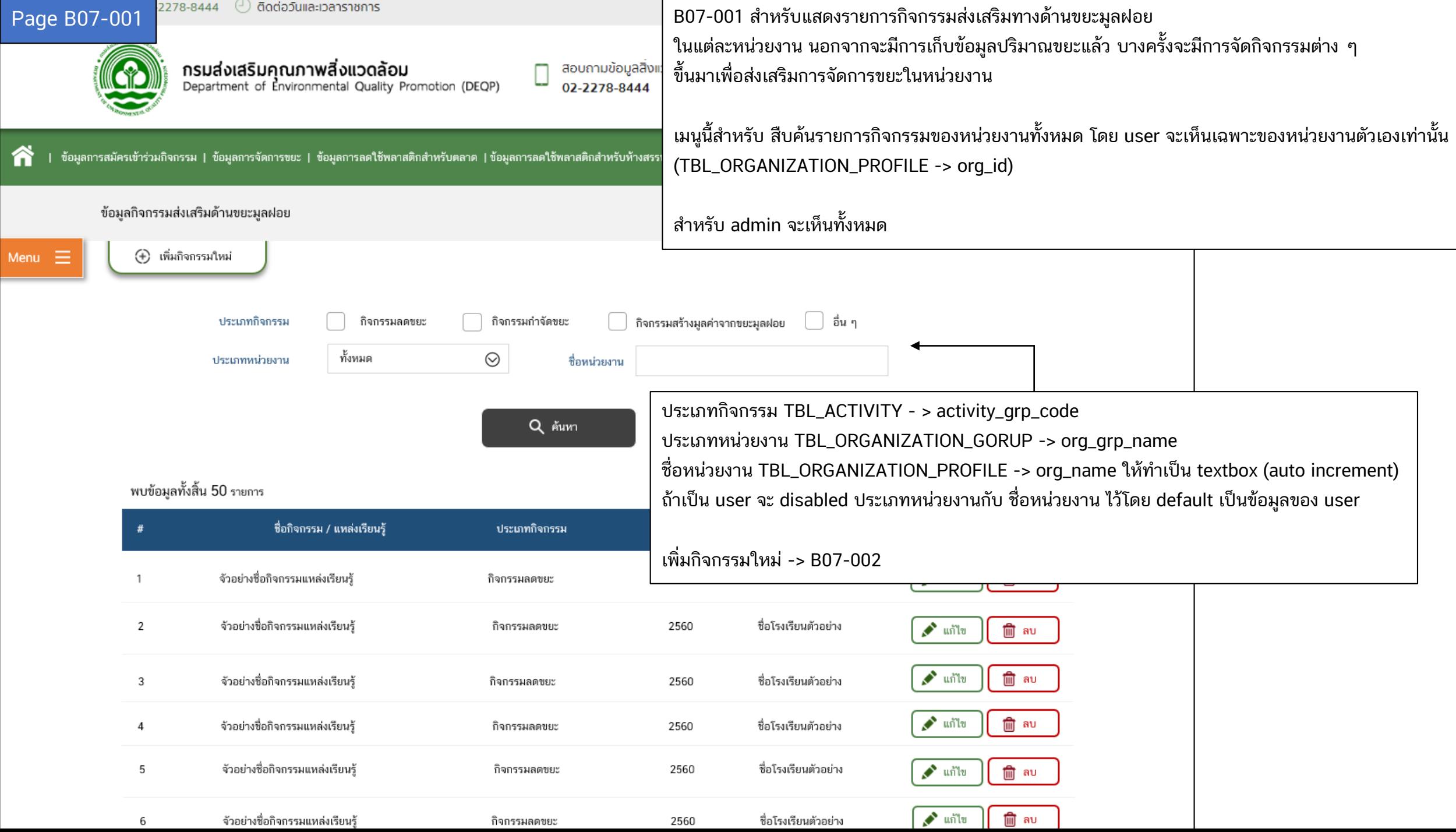

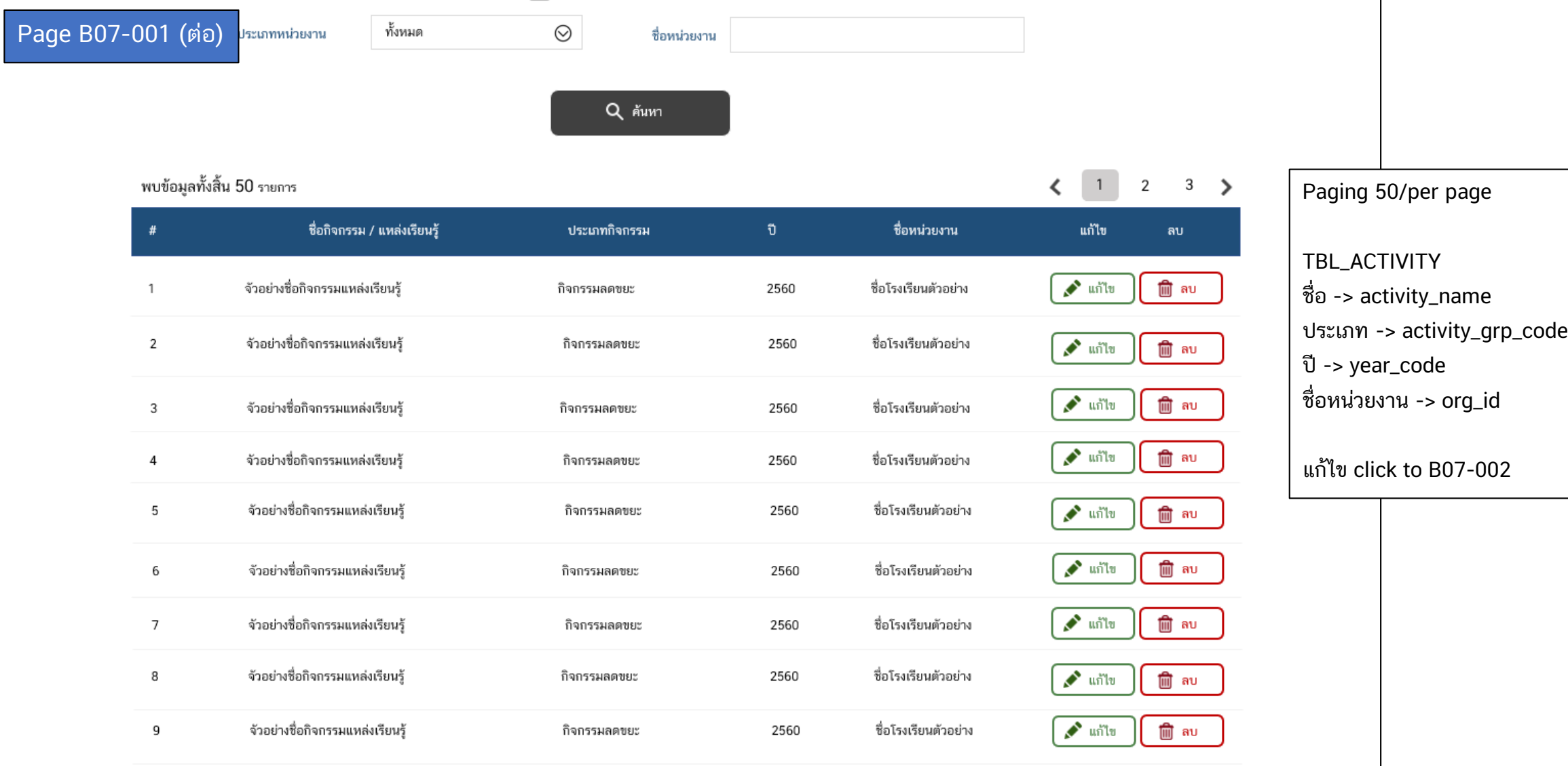

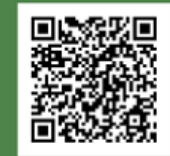

สอบถามข้อมูลสิ่งแวดล้อม :0-2278-8444 E-mail: callcenter@deqp.mail.go.th สอบถามข้อมูล : 0-2278-8400-19 E-mail: info@deqp.mail.go.th

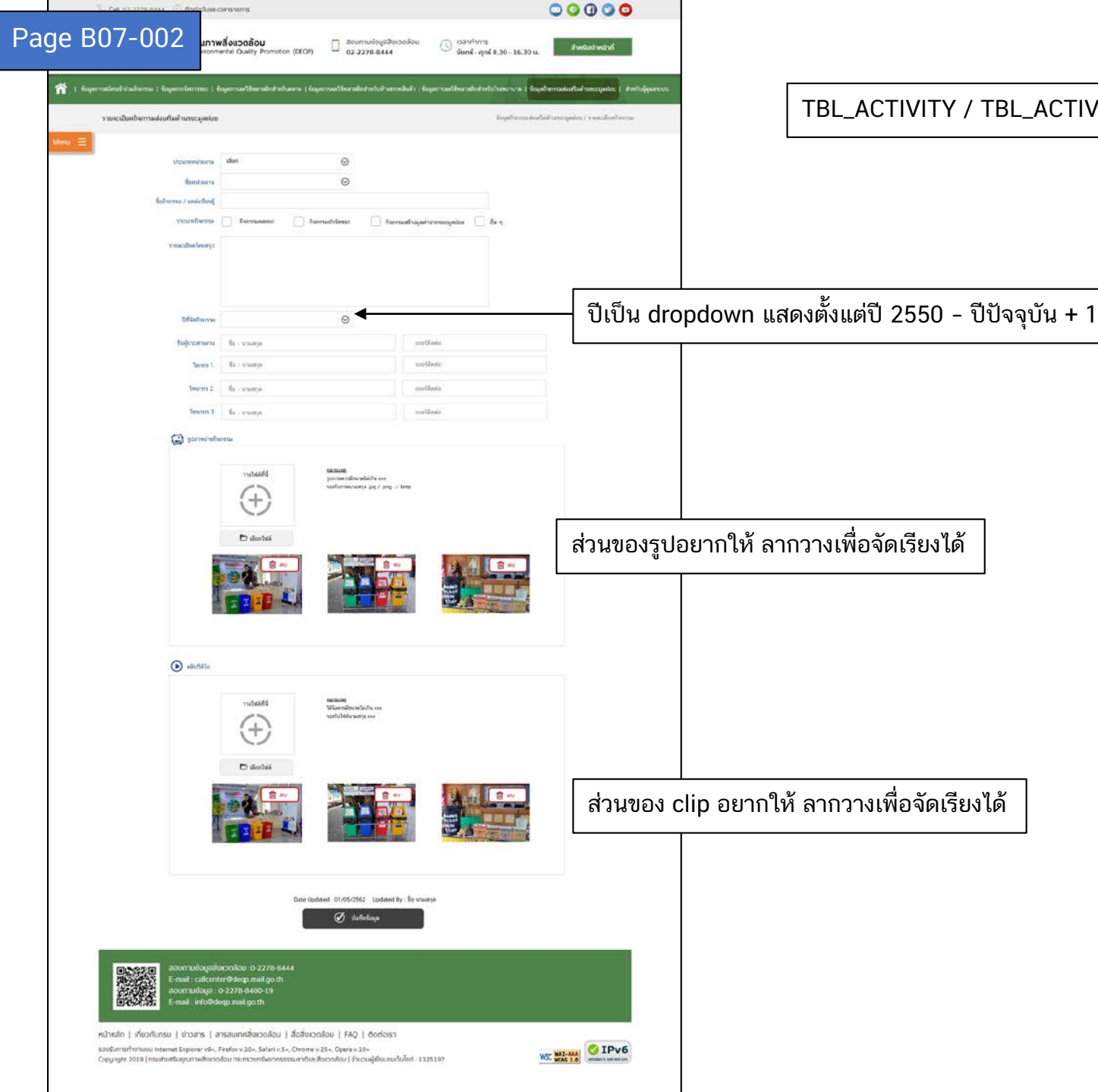

## TBL\_ACTIVITY / TBL\_ACTIVITY\_ATTACHMENT / TBL\_ACTIVITY\_CONTACT

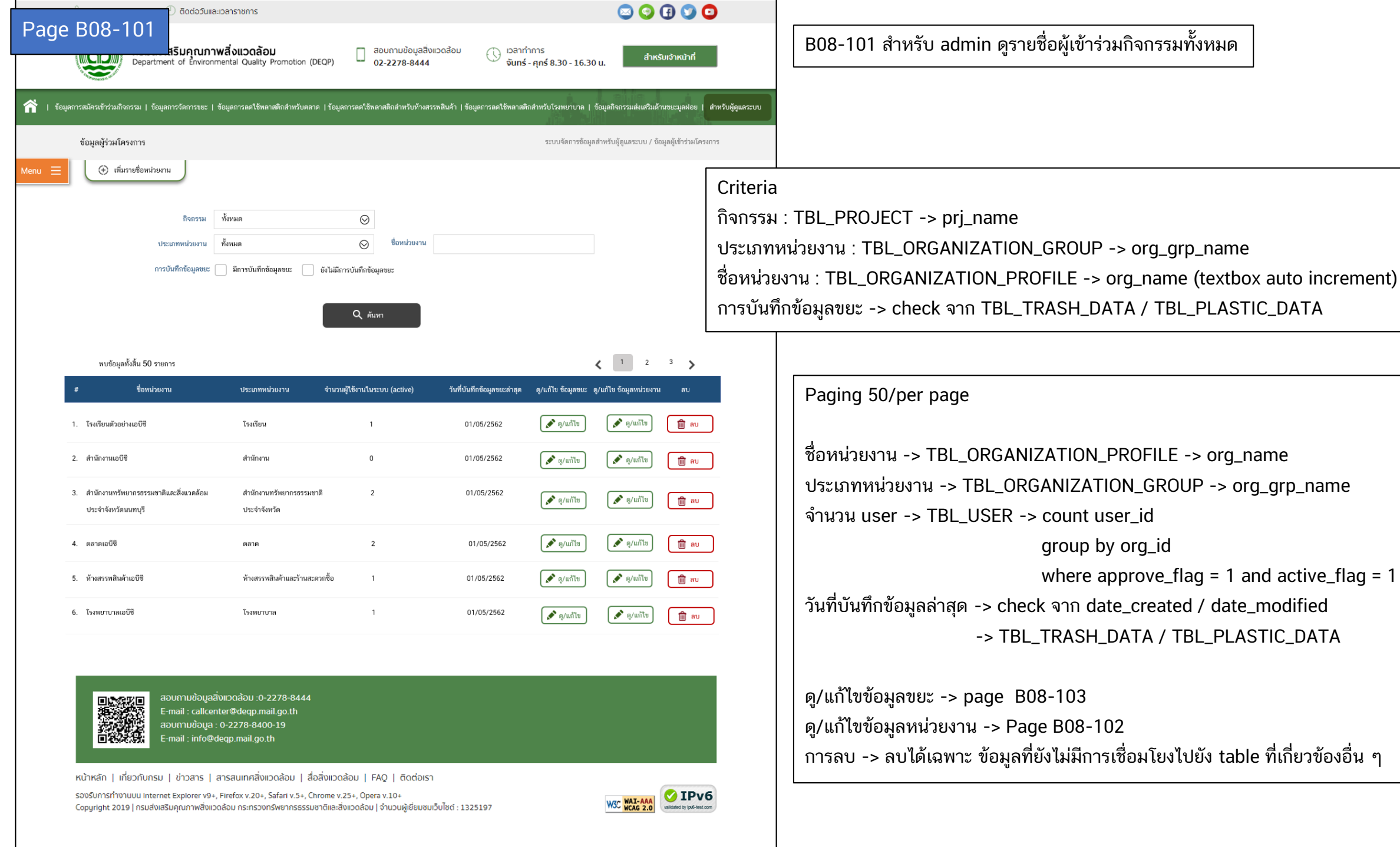

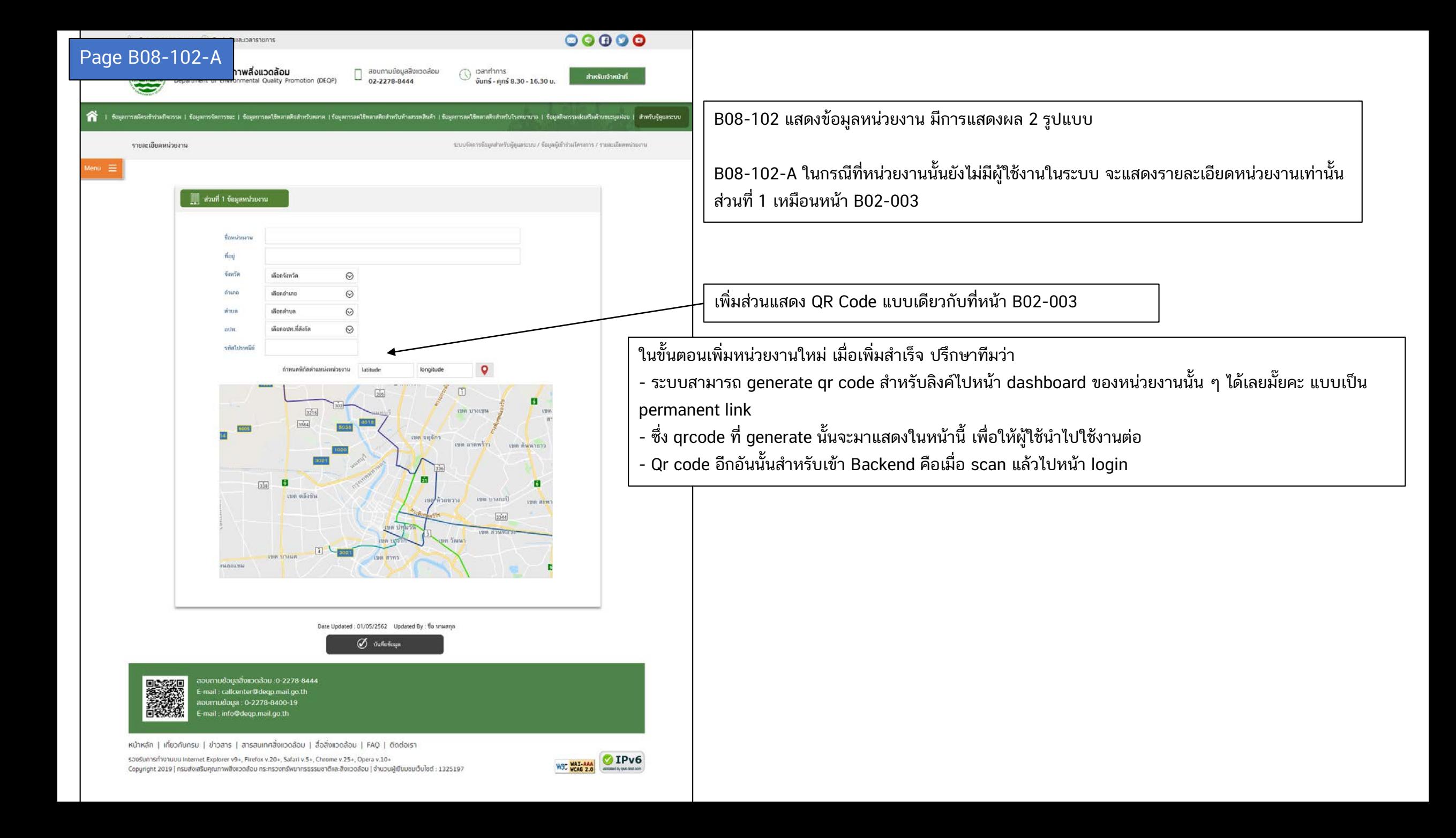

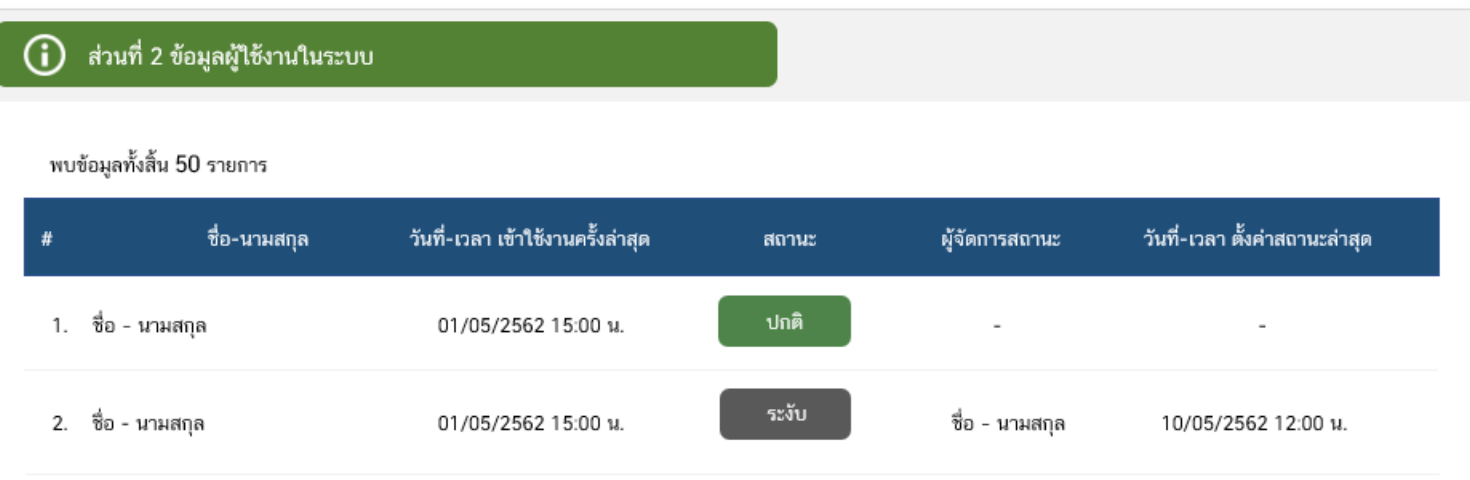

B08-102-B จากหน้ า B08-102-A กรณีที่หน่วยงานนั้น ๆ มี user ที่ได้รับการอนุมัติให้ใช้งานจะแสดงรายชื่อ user ในตาราง paging = 50 per page ชื่อ-นามสกุล ->TBL\_USER -> user\_first\_name + user\_last\_name วันที่ใช้งานล่าสุด -> TBL\_TRANSACTION\_LOG (เดี๋ยวทรายจะใส่ function\_code ให้อีกที) สถานะ -> ทําเป็นปุ่ ม toggle -> TBL\_USER -> isenabled ผู้จัดการสถานะ -> user\_approved วันที่ เวลาตั้งค่ า -> date\_approved

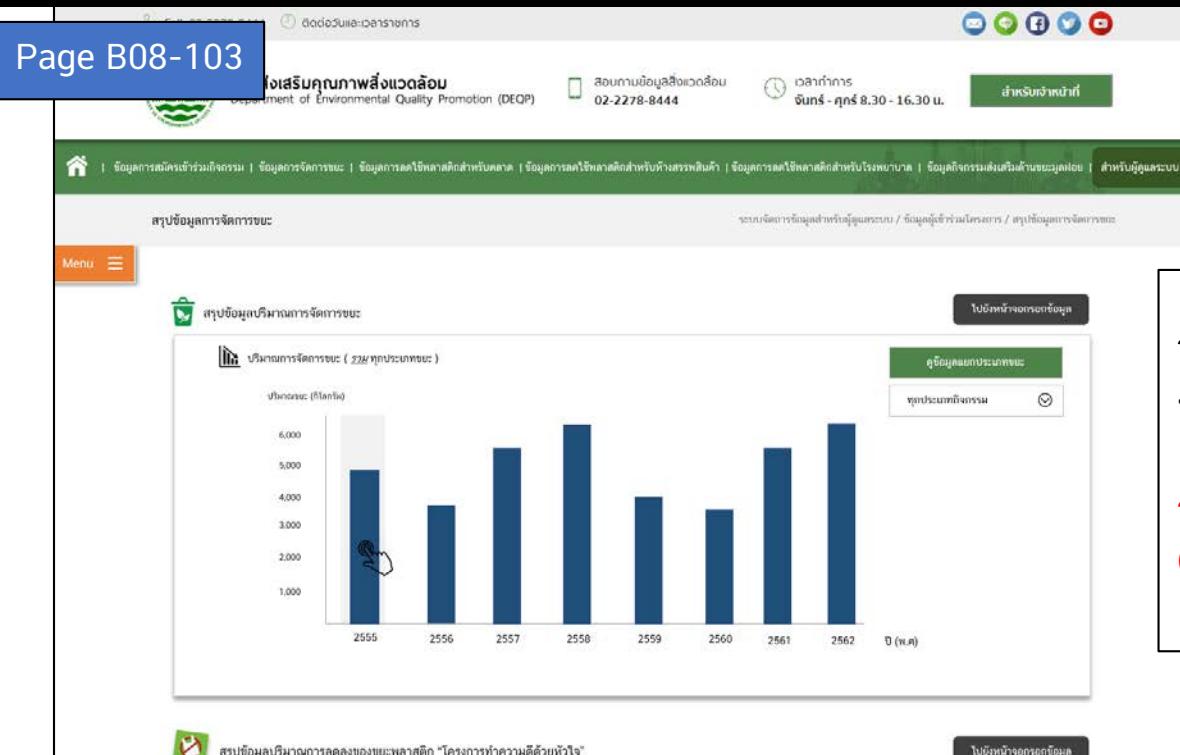

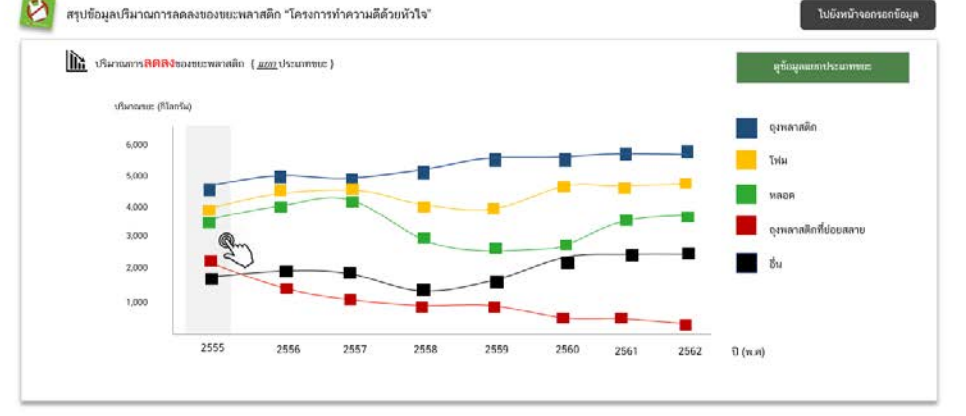

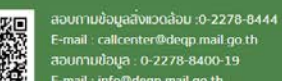

:-mail : callcenter@degp.mail.go.t สอบถามข้อมูล : 0-2278-8400-19 E-mail: info@deqp.mail.go.th

หน้าหลัก | เที่ยวกับกรม | ข่าวสาร | สารสนเทศสิ่งแวดล้อม | สื่อสิ่งแวดล้อม | FAQ | ติดต่อเรา

soušunnsnnvuuuu Internet Explorer v9+, Firefox v.20+, Safari v.5+, Chrome v.25+, Opera v.10+ Copyright 2019 | ทรมส่งเสริมคุณภาพสิ่งแวดล้อม กระทรวงทรัพยากรรรรมชาติและสิ่งแวดล้อม | จำนวนผู้เยี่ยมชมเว็บไซต์ : 1325197

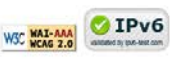

แสดงเหมือนหน้า B01-001-B แต่เป็นข้อมูลเฉพาะของ org\_id ที่คลิกเลือกมาจากหน้า B08-101 โดยกิจกรรมจะแบ่งเป๋น 2 ประเภท คือ ขยะ กับ พลาสติก จะแยกกราฟกันแล้วแต่ว่าหน่วยงานของ user<br>... นั้น ๆ ลงทะเบียนอะไรไว้บ้าง

รายละเอียดการแสดงผลว่าดึงค่าจากไหนอย่างไร รอลูกค้า confirm ให้อยู่นะคะ (รอเทสโก้ )

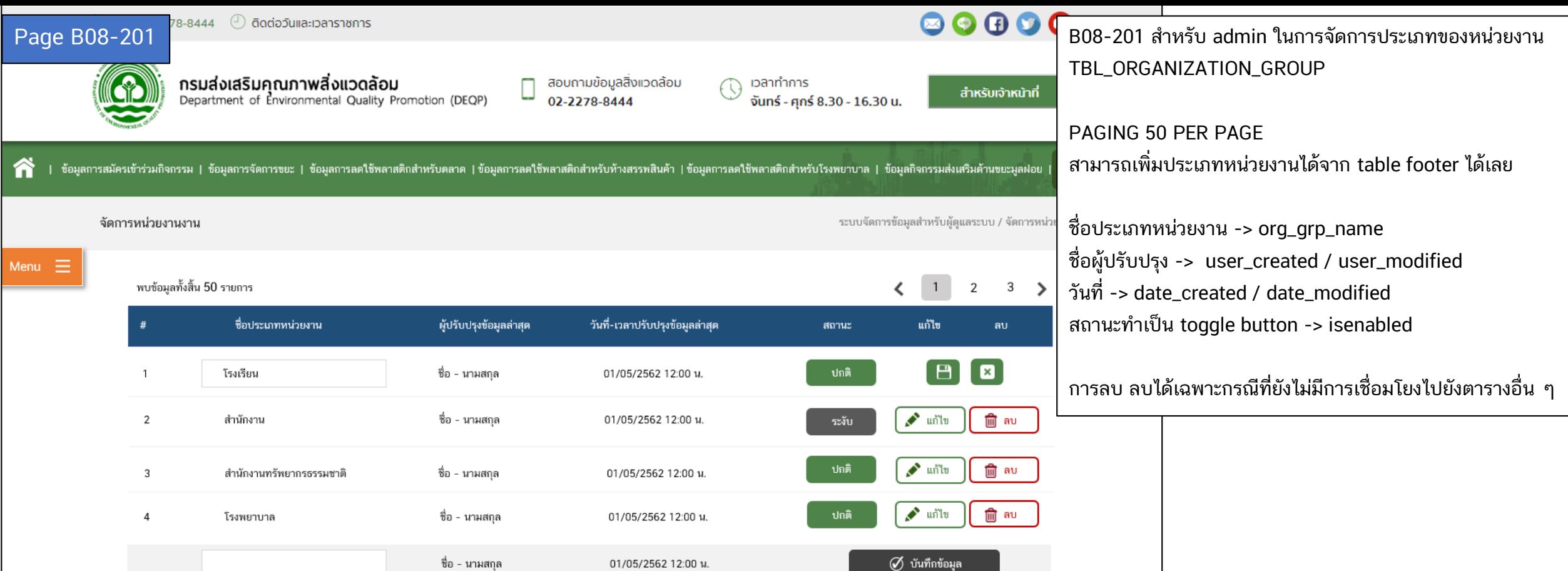

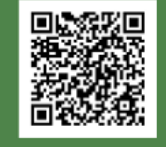

สอบถามข้อมูลสิ่งแวดล้อม :0-2278-8444 E-mail: callcenter@deqp.mail.go.th สอบถามข้อมูล : 0-2278-8400-19 E-mail: info@deqp.mail.go.th

หน้าหลัก | เกี่ยวกับกรม | ข่าวสาร | สารสนเทศสิ่งแวดล้อม | สื่อสิ่งแวดล้อม | FAQ | ติดต่อเรา

รองรับการทำงานบน Internet Explorer v9+, Firefox v.20+, Safari v.5+, Chrome v.25+, Opera v.10+ Copyright 2019 | กรมส่งเสริมคุณภาพสิ่งแวดล้อม กระทรวงทรัพยากรธรรมชาติและสิ่งแวดล้อม | จำนวนผู้เยี่ยมชมเว็บไซต์ : 1325197

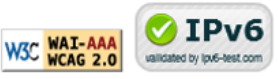

Page B08-310 / B8-320 / B08-401 / B08-501 / B099-001 รอทรายปรับแก้หน้าจอตาม comment ลูกค้าอีกที